# Cointopay International B.V. Crypto Payment Provider you can trust Blockchain.info bitcoin API integration

Blockchain.info gives you the ability to setup abitcoin wallet. Cointopay gives you the ability to integrate blockchain.info into Cointopay autonomy. You can also integrate your own bitcoin wallet daemon, but this howto is focused on getting Blockchain.info integration done. Follow these steps to completion.

### Create the blockchain.info account

Create the account on blockchain.info, go to account settings, click continue.

#### **IMPORTANT**

#### **IP Restrictions**

#### Click Enable API Access otherwise Cointopay integration doesn't work, this was changed recently by blockchain.info

You may use IP Address Whitelist and whitelist our servers, but be very careful with this, since you can lose access to the wallet via blockchain.info.

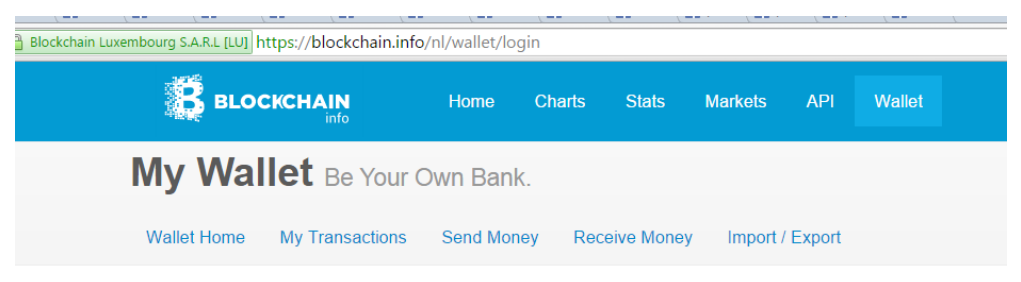

**Account Settings** Change your My Wallet account settings.

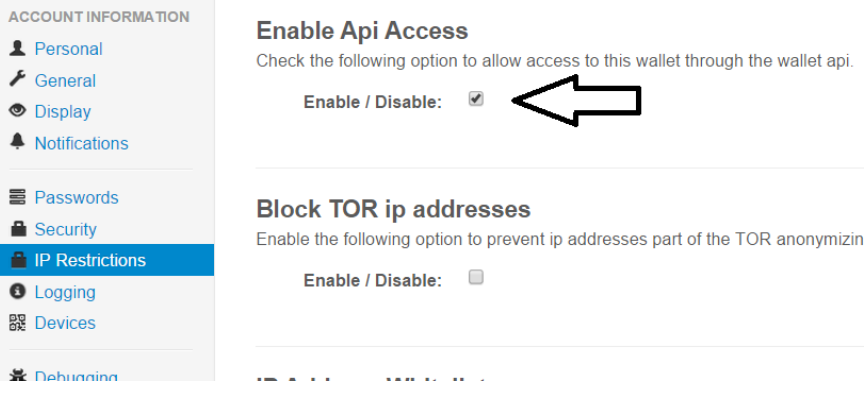

# Optional configurations inside blockchain.info

GENERAL

Decide the default fee policy, we recommend normal or generous.

#### NOTIFICATIONS

Decide what notifications you want to receive from blockchain.info.

#### **SECURITY**

Decide if you want to enable two factor authentication. Our API integration does not work on basis of two factor authentication. But you can enable it inside blockchain.info.

# Create the Cointopay account

Create an account on Cointopay and make sure to select "Autonomy"as wallet type. This will make sure that you can enter the blockchain.info username/password combination.

Once the account is created, enter the information as mentioned (1) and click update (2). Your screen looks like below. Last step is to click the link "Setup account (first save it)". When you see a confirmation that all is setup you are done! Performbitcoin transactions from Cointopay.com!

#### Your Account is updated!

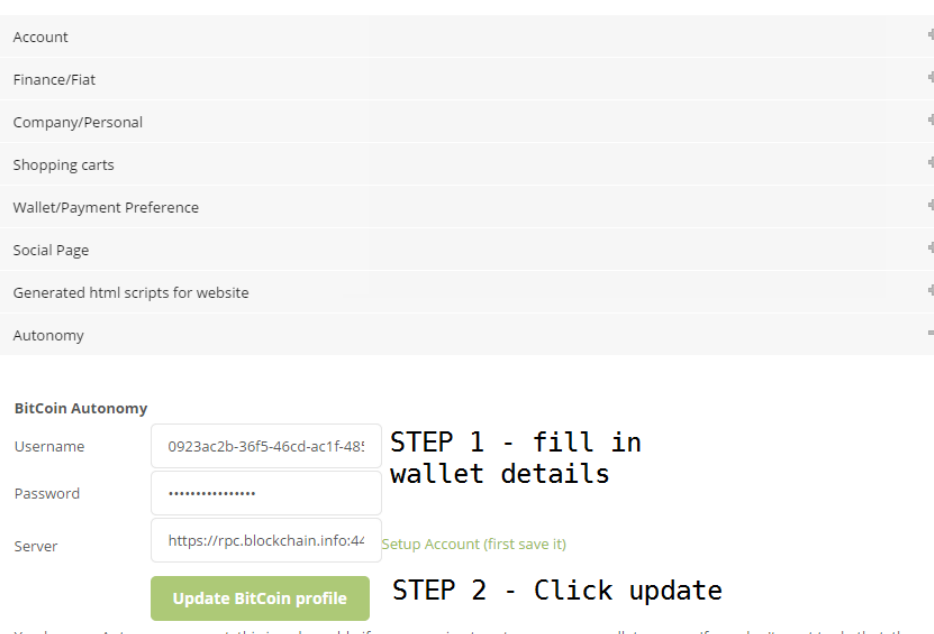

You have an Autonomy account, this is only usable if you are going to setup your own wallet servers. If you don't want to do that, then ask for a conversion to Secure Cloud. To do that, send an email to support@cointopay.com.

2

# Cointopay International B.V. Crypto Payment Provider you can trust

# Troubleshooting / Issues

I get a status 500 page when I click "Setup account (first save it)", what does it mean? It means that you:

- a) Haven't enabled API accessin blockchain.info
- b) You haven't saved the page information first as mentioned in "Setup account **(first save it)**"
- c) Your username/password combination is wrong
- d) The server address is not set to: [https://rpc.blockchain.info:443](https://rpc.blockchain.info/)
- e) Only in case of ip whitelisting: did not enter the correct Cointopay server ip addresses. Please contact us for latest ip address information e.g. 54.72.85.108.

Earlier statements that suggested two factor authentication must be disabled seem to be wrong!

Any questions:

[support@cointopay.com](mailto:support@cointopay.com)